министерство образования новосибирской области

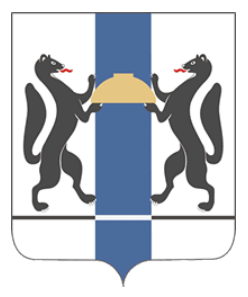

навигатор дополнительного образования детей новосибирской области

Навигатор – это удобный каталог всех программ дополнительного образования, который находится по адресу https://navigator.edu54.ru и доступен для компьютера, планшета и смартфона.

Чтобы получить доступ ко всем возможностям Навигатора, достаточно зарегистрировать свой **личный кабинет.**

## В личном кабинете родители могут:

- подать заявку на получение сертификата дополнительного образования;
- контролировать списание и остаток денежных средств на сертификате персонифицированного финансирования;
- найти подходящий кружок и секцию, используя разнообразные фильтры поиска, в том числе на карте области;
- записаться на понравившийся кружок или секцию;
- иметь доступ обо всех кружках, которые ранее посещал ребёнок;
- пройти профориентационное тестирование ребёнка.

## **Всё это бесплатно!**

В Навигаторе родители могут принять участие в оценке программ дополнительного образования, оставив отзыв к программе или заполнив анкету.

## Для регистрации личного кабинета в Навигаторе, необходимо выполнить несколько шагов:

- 1.Ha сайте <u>https://navigator.edu54.ru</u> нажать на поле «Регистрация».
- все обязательные поля в регистрационной форме (муниципалитет, ФИО, номер мобильного телефона, адрес электронной почты и пароль). 2. Заполнить
- Ознакомиться с Пользовательским соглашением и политикой 3. конфиденциальности и нажать кнопку «Зарегистрироваться». На указанный при регистрации адрес электронной почты поступит уведомление о подтверждении электронного адреса.
- После входа в **личный кабинет,** внести информацию о своих детях в 4. разделе «Дети».

Ребёнок, достигший 14 лет может самостоятельно зарегистрироваться в Навигаторе.

## ТЕРРИТОРИЯ УСПЕХА каждого РЕБЁНКА